## More Information

- To learn about the features and advanced options available on your computer, click **Start→ All Programs→** Dell Help Documentation or go to dell.com/support.
- To contact Dell for sales, technical support, or customer service issues, go to **dell.com/contactdell**.

## **Περισσότερες πληροφορίες**

- • Para conhecer as funcionalidades e opções avançadas que estão disponíveis no seu computador, clique em Iniciar→ Todos os Programas→ Dell Help Documentation ou aceda a **dell.com/support**.
- Para entrar em contacto com a Dell para tratar de assuntos de vendas, suporte técnico ou serviço de apoio ao cliente, aceda a **dell.com/contactdell**.
- • Αν θέλετε να μάθετε περισσότερες πληροφορίες για τις δυνατότητες και τις προηγμένες επιλογές που έχετε στη διάθεσή σας στον υπολογιστή σας, κάντε κλικ στις επιλογές Έναρξη→ Όλα τα προγράμματα→ Τεκμηρίωση βοήθειας **από την Dell** ή επισκεφτείτε την ιστοσελίδα **dell.com/support** .
- • Αν θέλετε να επικοινωνήσετε με την Dell για θέματα πωλήσεων, τεχνικής υποστήριξης ή εξυπηρέτησης πελατών, επισκεφτείτε την ιστοσελίδα **dell.com/contactdell** .

- Pentru a afla mai multe despre caracteristicile și opțiunile disponibile pe computerul dvs., faceţi clic pe **Start** → **Toate programele** → **Documentaţie de ajutor Dell** sau accesaţi adresa **dell.com/support** .
- **•** Pentru a contacta reprezentantii Dell pentru probleme legate de vânzări, asistență tehnică sau relații cu clienții, accesaţi adresa **dell.com/contactdell** .

## Mais informações

## **Mai multe informaţii**

## Más Información

- • Para conocer más sobre las funciones y opciones avanzadas disponibles para su equipo, haga clic en Inicio→ Todos los programas → Documentación de ayuda de Dell o visite la página dell.com/support.
- Para ponerse en contacto con Dell respecto a problemas de venta, de soporte técnico o de servicio al cliente, visite dell.com/ContactDell .

## Información para la NOM o Norma Oficial Mexicana (Solo para México)

La siguiente información afecta a los dispositivos descritos en este documento de acuerdo a los requisitos de la Normativa Oficial Mexicana (NOM):

### Importador:

Dell México S.A. de C.V. Paseo de la Reforma 2620 – Piso 11° Col. Lomas Altas

11950 México, D.F.

Número de modelo normative: P17E Voltaje de entrada: 100 V CA – 240 V CA Intensidad de entrada (máxima): 1,50 A/1,60 A/ 1,70 A/2,50 A

Frecuencia de entrada: 50 Hz – 60 Hz

- 
- de alimentare
- 
- 19. Buton de alimentare
- 17. Port HDMI

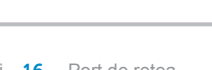

18. Porta do adaptador de alimentação 19. Botão de alimentação

- 18. Port pentru adaptorul
- 

Corriente de salida: 3,34 A/4,62 A

Tensión nominal de salida: 19,50 VCC

Para más detalles, lea la información de seguridad que se envía con el equipo. Para obtener información sobre las mejores prácticas de seguridad, consulte dell.com/regulatory\_compliance .

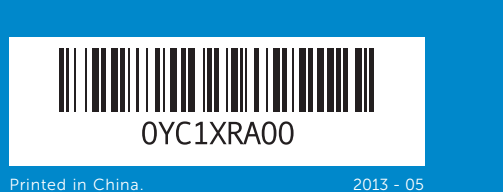

## Features

- 
- **9.** Indicador luminoso del estado **15.** Puertos USB 3.0 (2)
	- 16. Puerto de red
	- 18. Puerto de adaptador de alimentación
	- 19. Botón de encendido

Οδηγός γρήγορης έναρξης | Guia de iniciação rápida Ghid de începere rapidă | Guía de inicio rápido

Dell™, sigla DELL și Inspiron™ sunt mărci comerciale ale Dell Inc. Windows ® este o marcă comercială sau o marcă comercială înregistrată a Microsoft Corporation în Statele Unite ale Americii şi/sau în alte ţări.

Model de reglementare: P17E | Tip: P17E002 Modelul computerului: Inspiron 3737/5737

Dell™, el logotipo de DELL e Inspiron™ son marcas comerciales<br>de Dell Inc. Windows® es una marca comercial o una marca comercial registrada de Microsoft Corporation en Estados Unidos y otros países.

# inspiron 17/17R

14  $13$  16. Θύρα δικτύου 17. Θύρα HDMI

18. Θύρα προσαρμογέα ισχύος

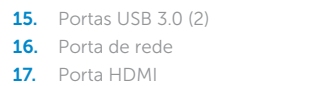

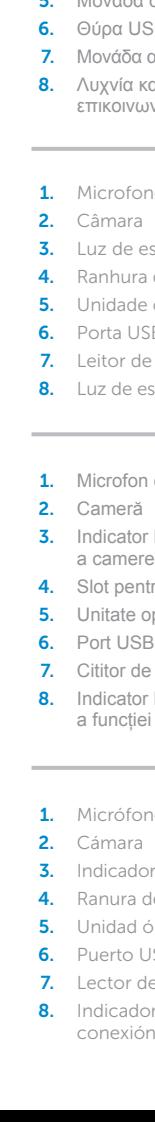

- **1.** Digital microphone
- 2. Camera 3. Camera-status light **4.** Security-cable slot **5.** Optical drive **6.** USB 2.0 port 7. Media-card reader
- 8. Wireless-status light
- 1. Ψηφιακό μικρόφωνο
- 2. Κάμερα 3. Λυχνία κατάστασης κάμερας  $4.$  Υποδοχή καλωδίου ασφαλεία 5. Μονάδα οπτικού δίσκου
	- SB 2.0
	- ανάννωσης καρτών μέσων
	- ατάστασης ασύρματης νίας
	- ne digital
	- estado da câmara
	-
	- do cabo de segurança
	- e óptica 5B 2.0
	- e cartões de memória
	-
	- digital
	- luminos de stare
	- tru cablu de securitate
	- optică
	- $3.2.0$
	- e cartele de stocare
	- luminos de stare<br>i wireless
	- 10 digital
	- r del estado de la cámara del cable de seguridad
	- 5. ptica
	- 6. Puerto 2.0
	- e tarjetas multimedia del estado de la
	- i inalámbrica
- **9.** Battery-status light
- **10.** Hard-drive activity light
- 11. Power-status light
- 12. Touchpad
- **13.** Headphone and microphone combo (headset) port
- **14.** USB 2.0 port
- 15. USB 3.0 ports (2)
- 9. Λυχνία κατάστασης μπαταρίας 10. Λυχνία δραστηριότητας
- σκληρού δίσκου 11. Λυχνία κατάστασης τροφοδοσίας 19. Κουμπί τροφοδοσίας
- 12. Επιφάνεια αφής 13. Σύνθετη θύρα ακουστικών και
- μικροφώνου (κεφαλοσυσκευής) 14. Θύρα USB 2.0
- 15. Θύρες USB 3.0 (2)
- 9. Luz de estado da bateria 10. Luz de actividade da unidade de disco rígido
- 11. Luz de estado de alimentação 12. Painel táctil
- 13. Porta combinada para auscultadores e microfone (auricular)
- 8. Luz de estado da ligação sem fios 14. Porta USB 2.0
	- 9. Indicator luminos de stare a bateriei 16. Port de rețea **10.** Indicator luminos de activitate<br>a hard diskului
	- 11. Indicator luminos de stare<br>a alimentării
	- 12. Touchpadul
	- 13. Port combo pentru căști și microfon (set cască-microfon)
	- **14.** Port USB 2.0
	- **15.** Porturi USB 3.0 (2)
	- de la batería
	- 10. Indicador luminoso de actividad 17. Puerto HDMI de la unidad del disco duro
	- 11. Indicador luminoso de estado de la alimentación
	- 12. Superficie táctil
	- 13. Puerto combo de audífono/ micrófono (diadema)
	- 14. Puerto USB 2.0
- 16. Network port
- 17. HDMI port
- 18. Power-adapter port
- 19. Power button

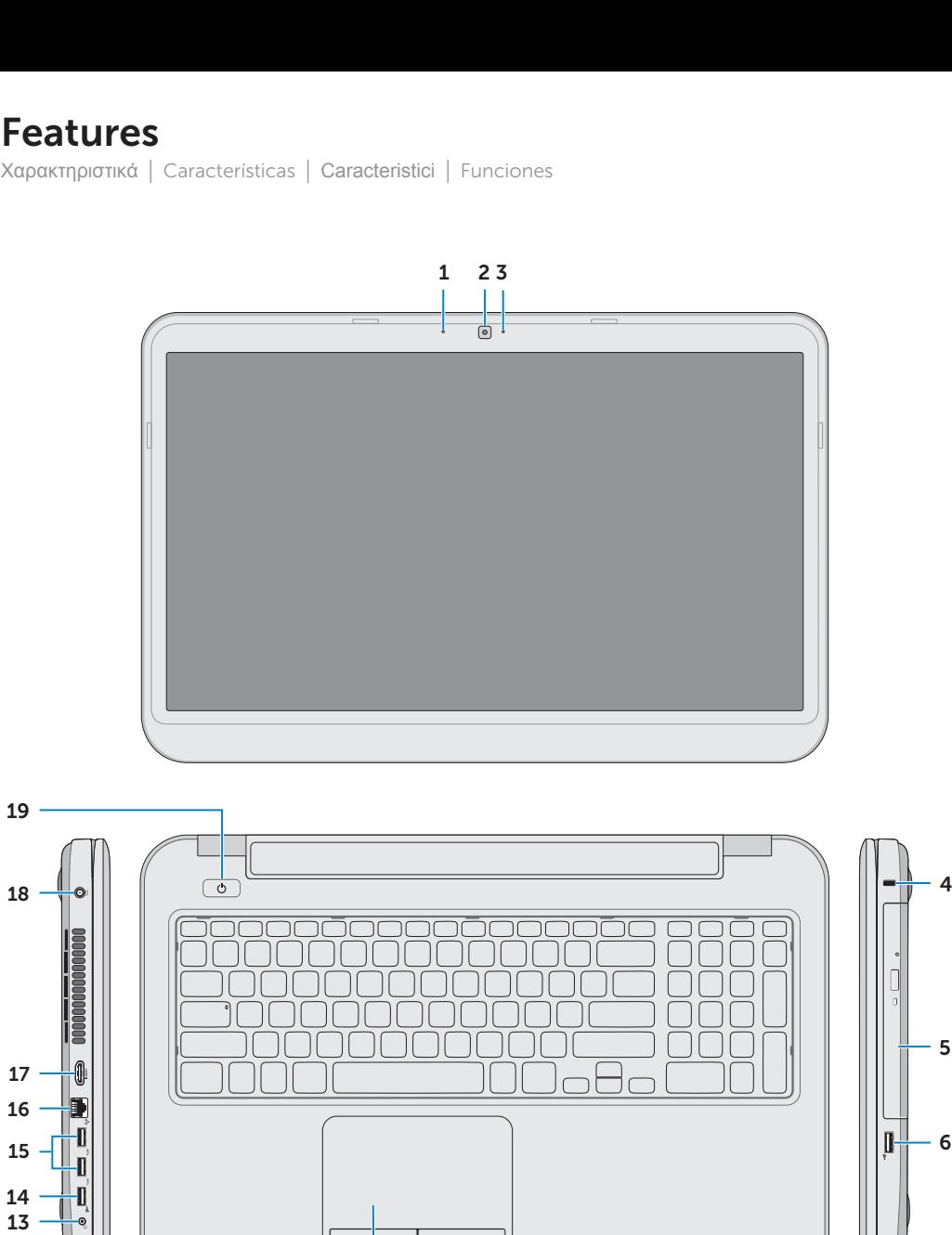

## Quick Start Guide

#### © 2013 Dell Inc.

Dell ™, the DELL logo, and Inspiron ™ are trademarks of Dell Inc. Windows ® is either a trademark or registered trademark of Microsoft Corporation in the United States and/or other countries.

Regulatory model: P17E | Type: P17E002

Computer model: Inspiron 3737/5737

### **© 2013 Dell Inc.**

Η ονομασία Dell ™, το λογότυπο DELL και η ονομασία Inspiron ™ είναι εμπορικά σήματα της Dell Inc. Η ονομασία Windows ® είναι ή εμπορικό σήμα ή σήμα κατατεθέν της Microsoft Corporation στις ΗΠΑ και/ή σε άλλες χώρες.

Μοντέλο σύμφωνα με τις κανονιστικές διατάξεις: P17E Τύπος: P17E002

Μοντέλο υπολογιστή: Inspiron 3737/5737

#### © 2013 Dell Inc.

Dell ™, o logótipo DELL e Inspiron ™ são marcas comerciais da Dell Inc. Windows ® é uma marca comercial ou uma marca comercial registada da Microsoft Corporation nos Estados Unidos e/ou noutros países.

Modelo regulamentar: P17E | Tipo: P17E002

Modelo do computador: Inspiron 3737/5737

#### **© 2013 Dell Inc.**

#### © 2013 Dell Inc.

Modelo normativo: P17E | Tipo: P17E002

Modelo de equipo: Inspiron 3737/5737

18

17 16 15

19

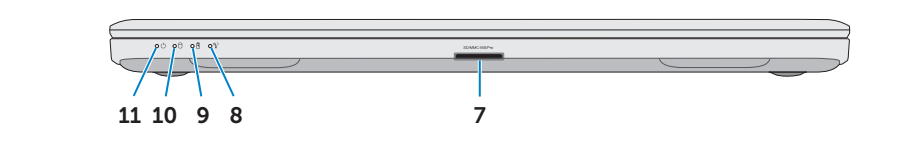

12

## Function Keys

 $\sim$ 

 $\lceil$ Fn

Πλήκτρα λειτουργιών | Teclas de função | Taste funcţionale | Teclas de funciones

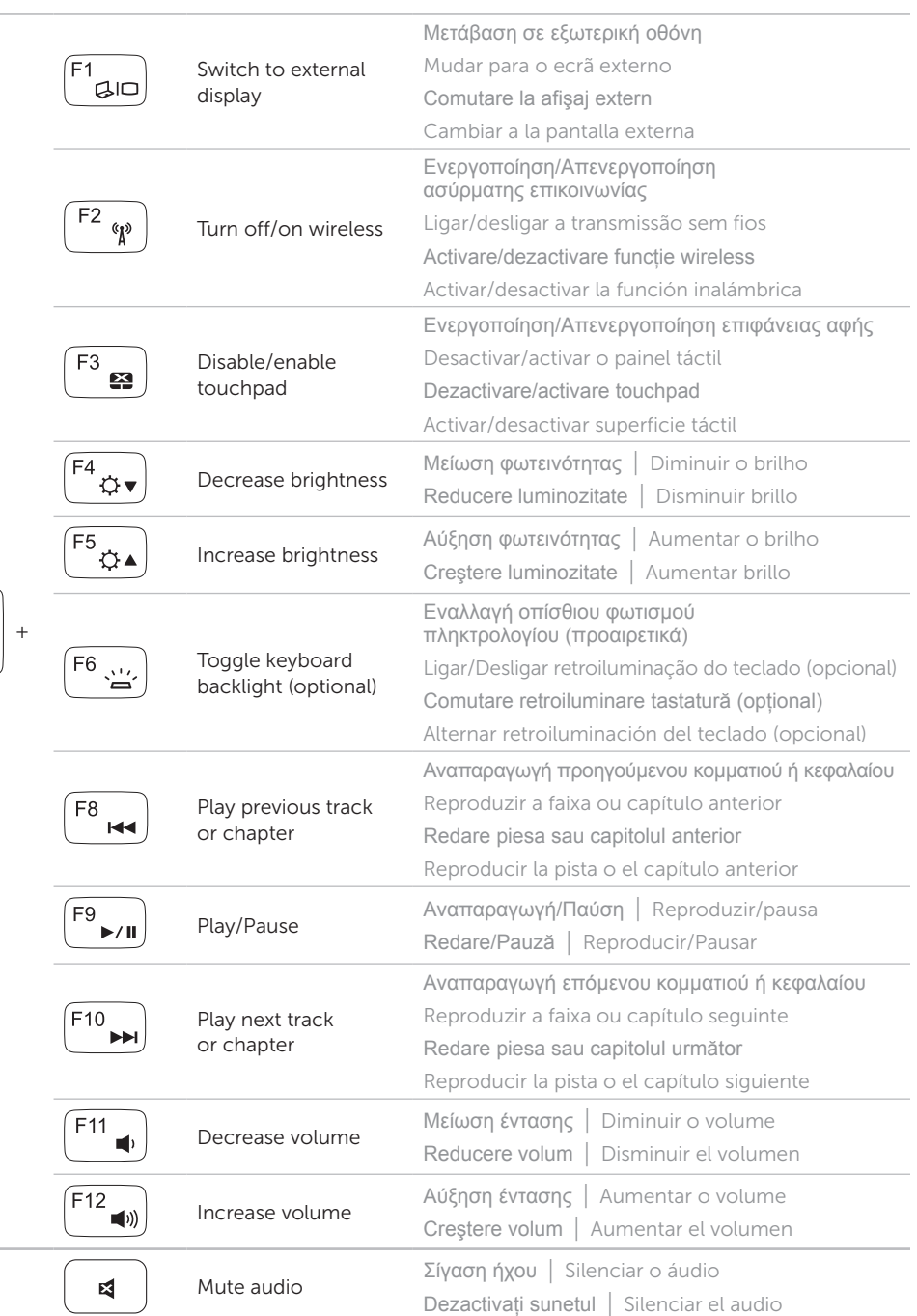

Συνδέστε τον προσαρμογέα ισχύος | Ligar o adaptador de corrente Conectati adaptorul de alimentare | Conecte el adaptador de corriente Πιέστε το κουμπί τροφοδοσίας | Premir o botão de ligação Apăsați pe butonul de alimentare | Presione el botón de encendido

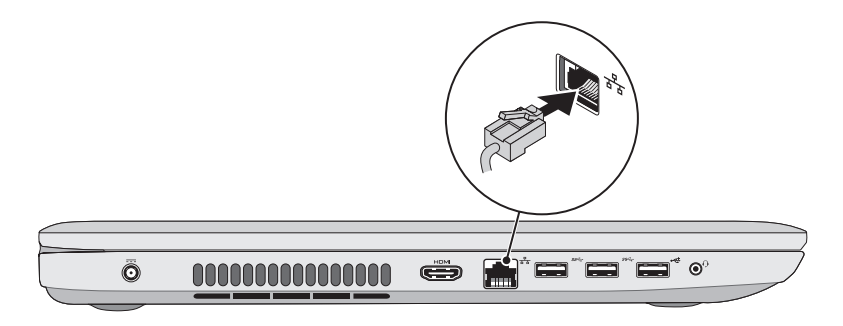

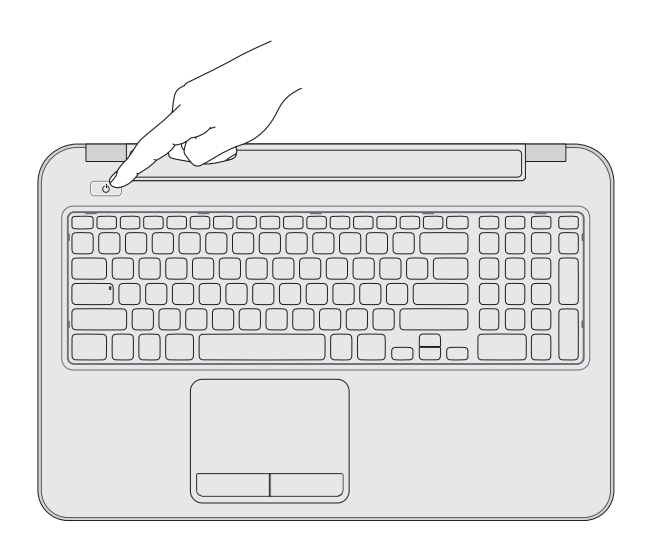

## 2 Connect the power adapter

## Record your Windows pa esi Set Up Windows NOTE: Do not use the @ symbol in your pa **Mindows** 7 Tune a user paroe the evangle, tohn's Type = computer name : Καταχωρίστε τον ατομικό σας κωδικό πρόσβασης στα Windows εδώ **ΣΗΜΕΙΩΣΗ:** Στον ατομικό σας κωδικό πρόσβασης δεν πρέπει να χρησιμοποιήσετε το σύμβολο @ Copyright @ 2008 Microsoft Corporation, All rights received. Anotar a palavra-passe do Windows aqui  $\boxed{\ldots Ricct \ldots}$ NOTA: Não utilize o símbolo @ na palavra-passe Înregistraţi parola Windows aici **NOTĂ:** Nu utilizaţi simbolul @ în parolă Registre aquí su contraseña de Windows NOTA: No utilice el símbolo @ en su contraseña

Ελέγξτε την κατάσταση της ασύρματης επικοινωνίας | Verificar o estado da ligação sem fios Verificați starea funcției wireless | Compruebe el estado de la conexión inalámbrica

Συνδέστε το καλώδιο δικτύου (προαιρετικά) | Ligar o cabo de rede (opcional) Conectaţi cablul de reţea (opţional) | Conecte el cable de red (opcional)

## Connect the network cable (optional) 1

## 3 Press the power button

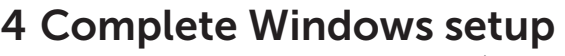

Ολοκληρώστε την εγκατάσταση των Windows | Concluir a configuração do Wind Finalizati instalarea sistemului de operare Windows | Complete la instalación de

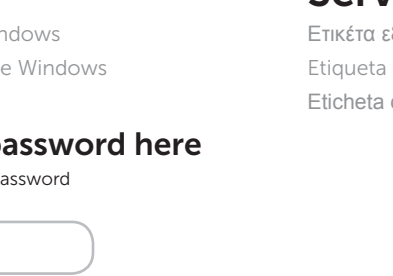

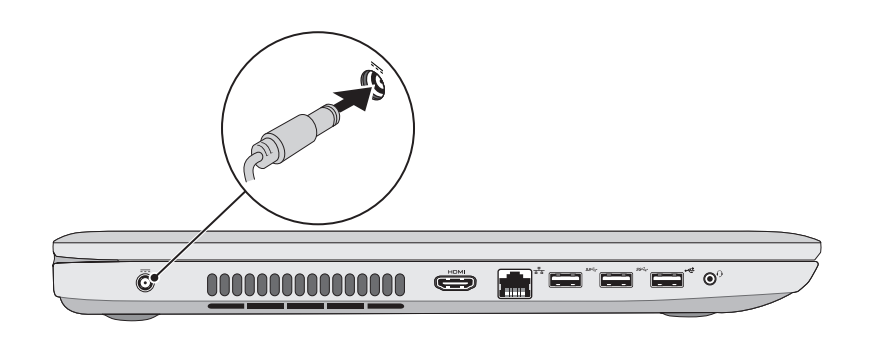

## Check wireless status 5

 $\bigcap$ 

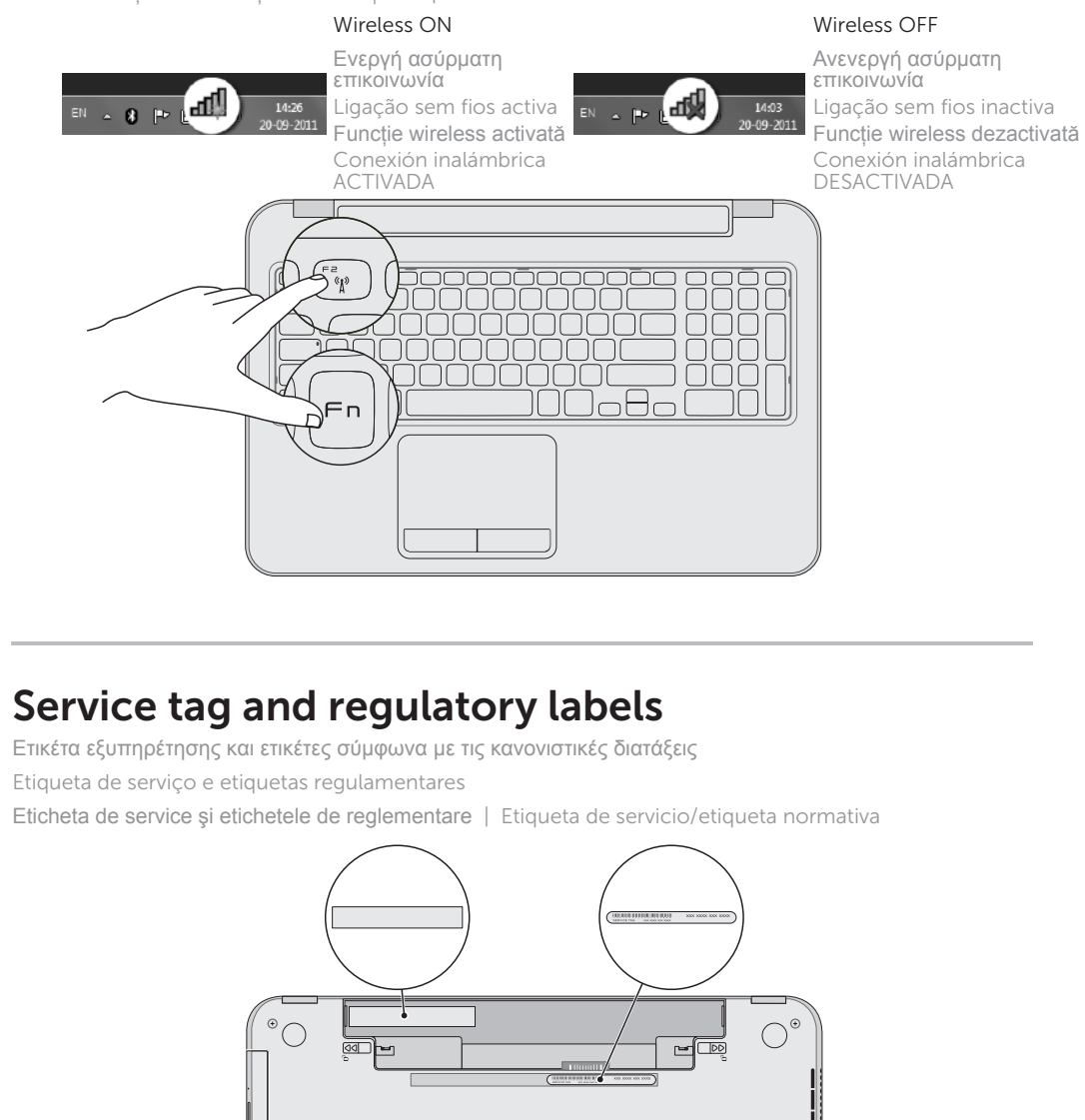

NAS VALS

NAS NAS